### **AsciiDoc-Bootstrap Book**

**Laurent Laville**

### **AsciiDoc-Bootstrap Book**

Laurent Laville

### **Table of Contents**

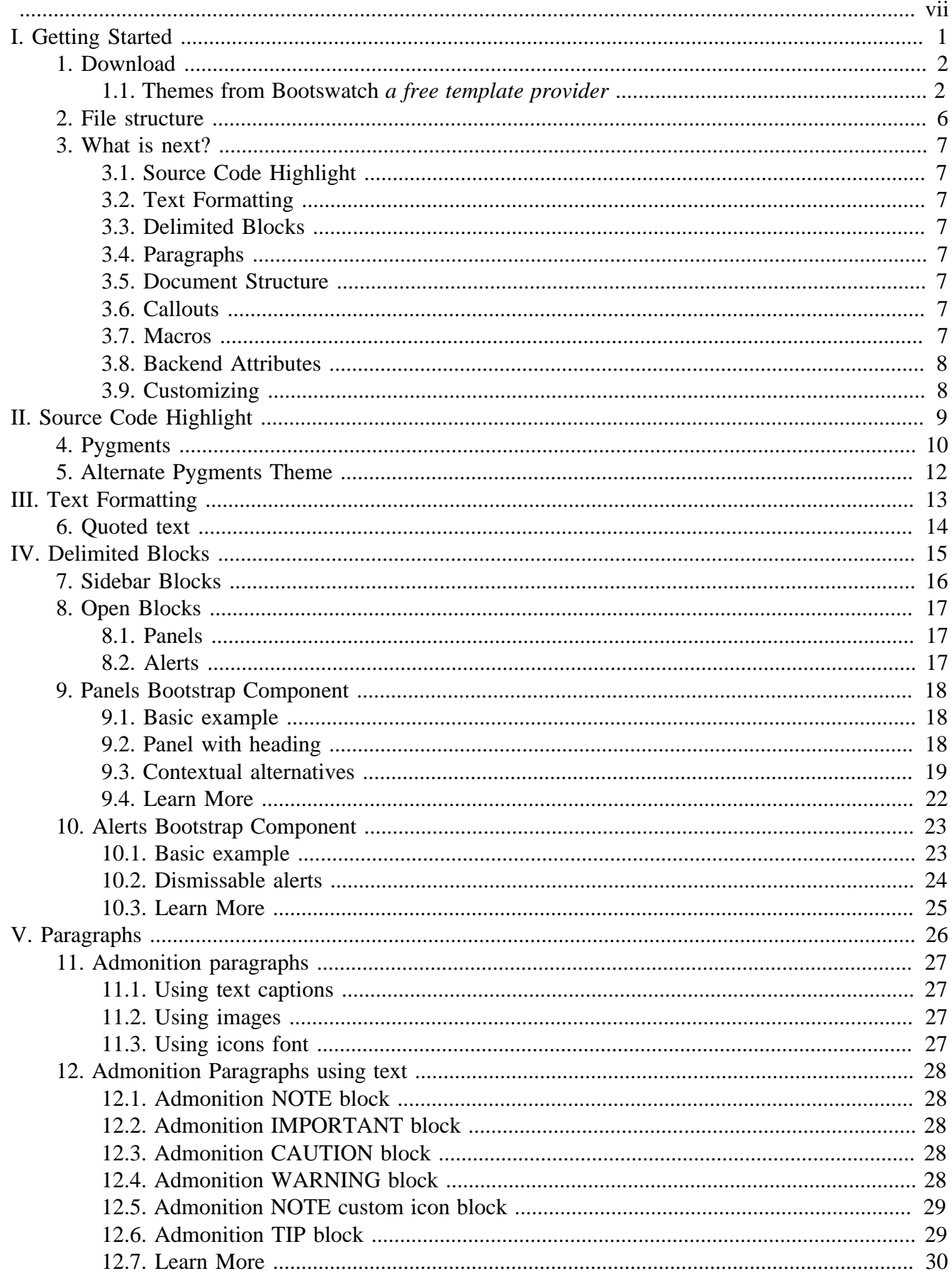

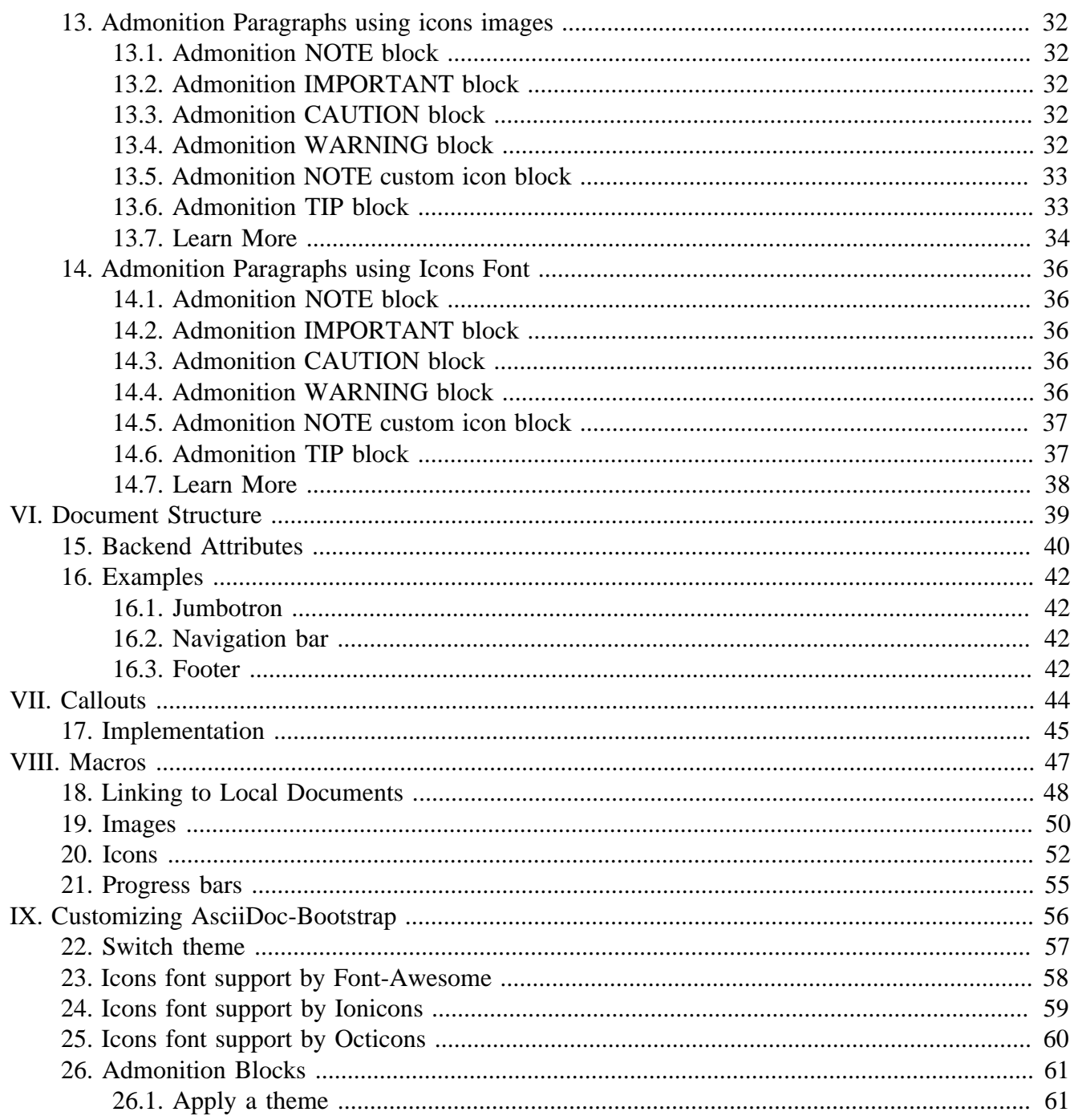

### **List of Figures**

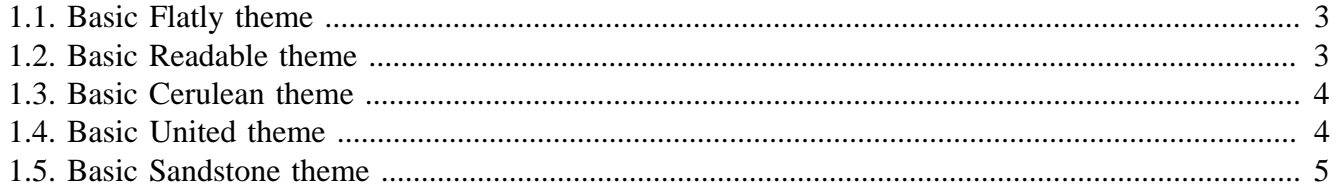

### **List of Examples**

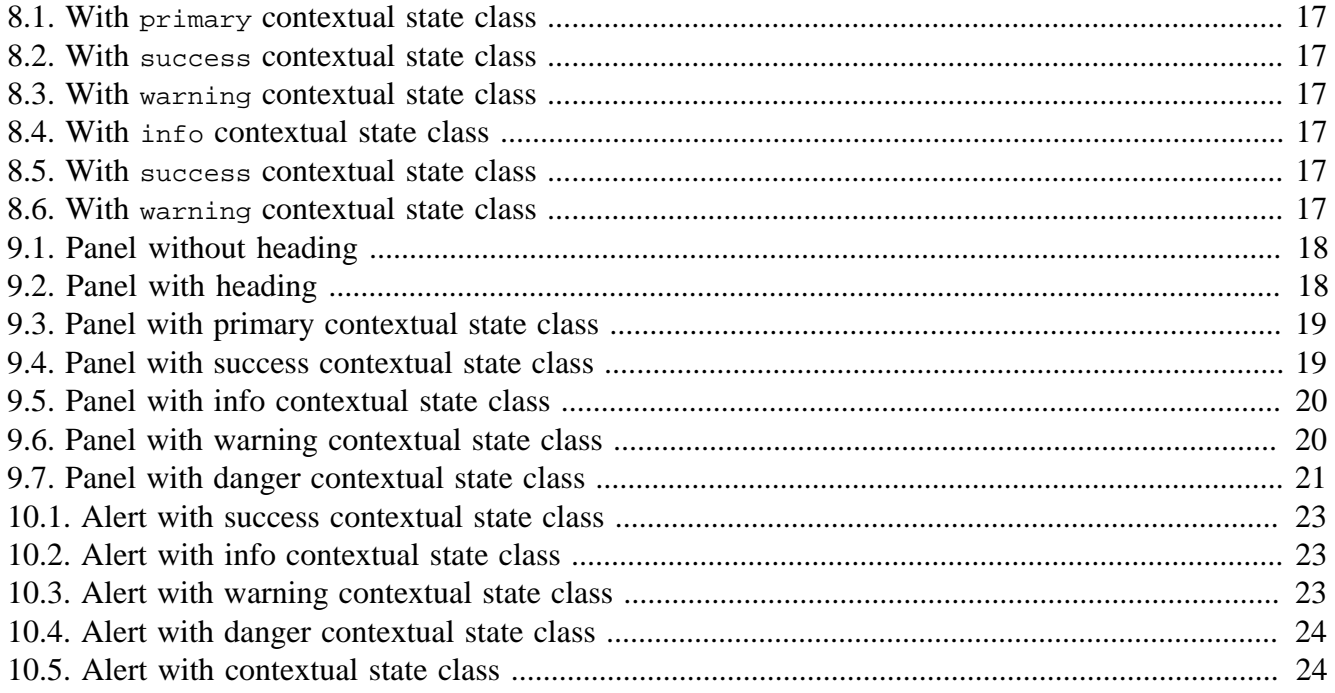

<span id="page-6-0"></span>This complete guide documents AsciiDoc-Bootstrap 4.2.0, published on 2014-10-04.

This work is licensed under the [Attribution-Share Alike 3.0 Unported](http://creativecommons.org/licenses/by-sa/3.0/) [[http://creativecommons.org/](http://creativecommons.org/licenses/by-sa/3.0/) [licenses/by-sa/3.0/\]](http://creativecommons.org/licenses/by-sa/3.0/) license.

# <span id="page-7-0"></span>**Part I. Getting Started**

# <span id="page-8-0"></span>**Chapter 1. Download**

• Uncompressed, Minified CSS and Javascripts, and Fonts. Source files are included but without html documentation.

[Download backend](http://laurent-laville.org/asciidoc/bootstrap/bootstrap-4.2.0.zip) [<http://laurent-laville.org/asciidoc/bootstrap/bootstrap-4.2.0.zip>]

• User documentation built with AsciiDoc-Boostrap backend and the default theme is available to read it offline.

[Download html documentation](http://laurent-laville.org/asciidoc/bootstrap/index.html) [\[http://laurent-laville.org/asciidoc/bootstrap/index.html\]](http://laurent-laville.org/asciidoc/bootstrap/index.html)

Install as any other plugins:

\$ asciidoc.py --backend install bootstrap-<version>.zip

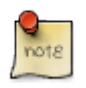

<version> is to be replaced by the latest version available of the backend. Currently is 4.2.0

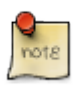

The Asciidoc Bootstrap backend standard version included :

- version 3.2.0 ( themes / ) of the default, flatly, readable, cerulean and united themes from [Bootswatch](http://bootswatch.com/) [<http://bootswatch.com/>] template provider.
- version 3.2.0 (bootstrap/, less/bootstrap/) of [Bootstrap](http://getbootstrap.com) [[http://getbootstrap.com\]](http://getbootstrap.com).
- version 4.2.0 ( fonts/, /less/font-awesome/ ) of [Font-Awesome](http://fortawesome.github.io/Font-Awesome/) [\[http://](http://fortawesome.github.io/Font-Awesome/) [fortawesome.github.io/Font-Awesome/\]](http://fortawesome.github.io/Font-Awesome/).
- version 1.5.2 ( fonts/, less/ionicons/ ) of [Ionicons](http://ionicons.com/) [[http://ionicons.com/\]](http://ionicons.com/).
- version 2.1.1 ( fonts/, less/octicons/ ) of [Octicons](https://octicons.github.com/) [[https://octicons.github.com/\]](https://octicons.github.com/).

### <span id="page-8-1"></span>**1.1. Themes from Bootswatch a free template provider**

AsciiDoc-Bootstrap backend v4 standard distribution included these following templates :

You can download pre-compiled CSS (uncompressed and/or minified) with default behavior :

- Admonition blocks used Font-Awesome icons font
- Support both Glyphicon, Font-Awesome and Ionicons icons font

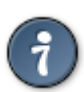

These files are already included in AsciiDoc-Bootstrap backend standard distribution (see stylesheets/ folder)

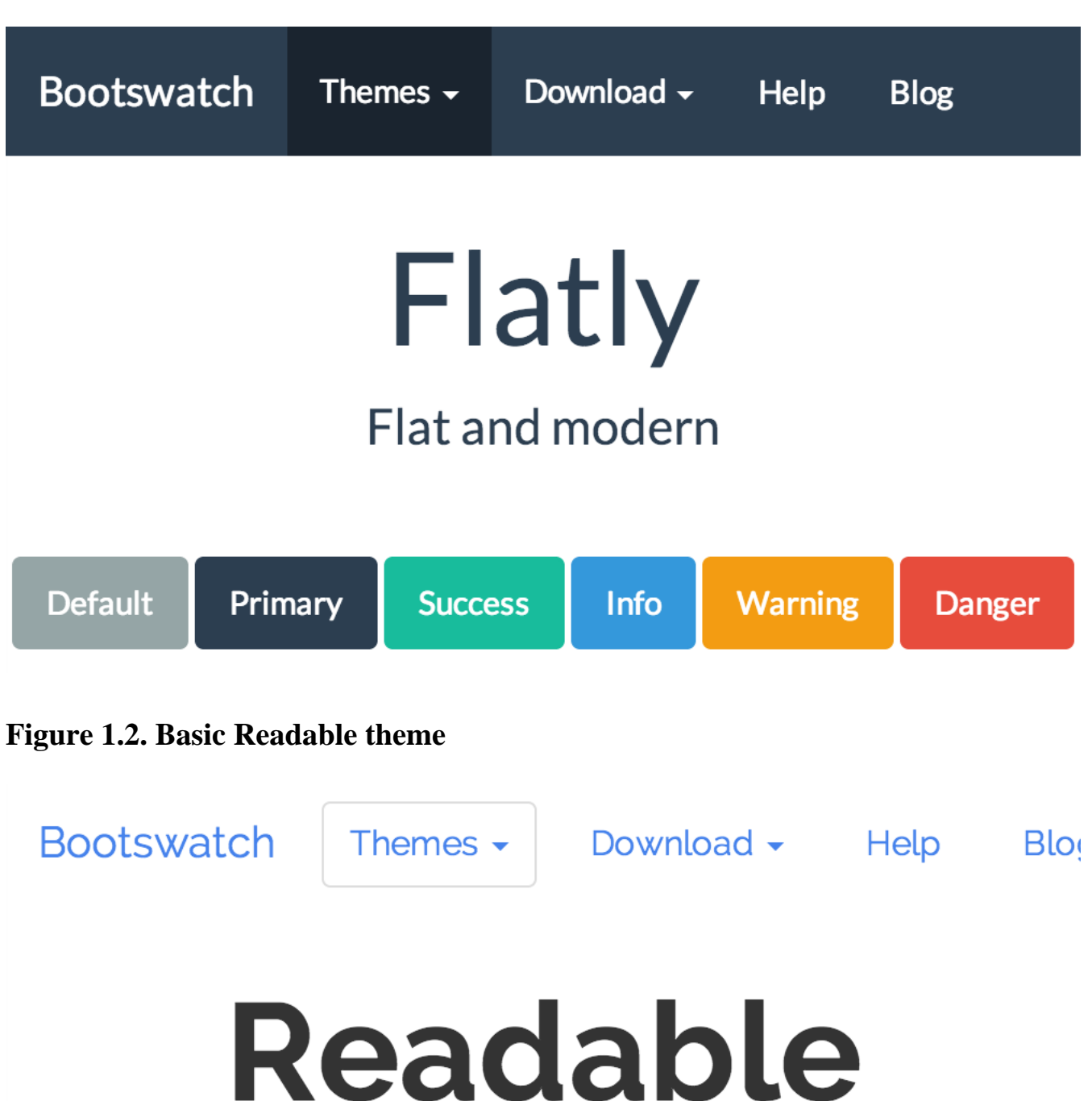

### <span id="page-9-0"></span>**Figure 1.1. Basic Flatly theme**

<span id="page-9-1"></span>Optimized for legibility

Default

Primary

**Success** 

Info

Warning

3

<span id="page-10-0"></span>**Figure 1.3. Basic Cerulean theme**

| <b>Bootswatch</b>           | Themes $\sim$                    | Download $\sim$ | <b>Help</b> | <b>Blog</b>   |
|-----------------------------|----------------------------------|-----------------|-------------|---------------|
|                             |                                  |                 |             |               |
| Cerulean<br>A calm blue sky |                                  |                 |             |               |
|                             |                                  |                 |             |               |
| Default                     | <b>Primary</b><br><b>Success</b> | <b>Info</b>     | Warning     | <b>Danger</b> |

<span id="page-10-1"></span>**Figure 1.4. Basic United theme**

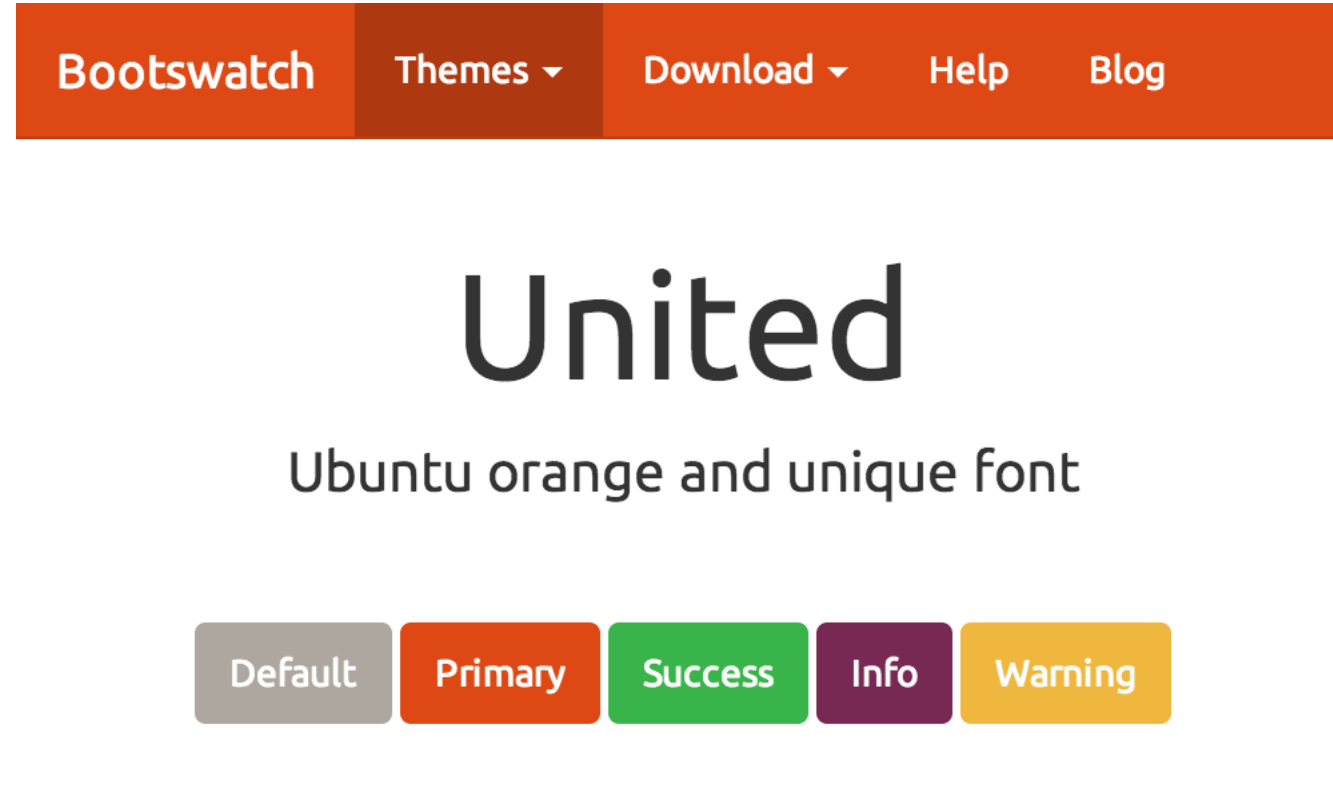

<span id="page-11-0"></span>**Figure 1.5. Basic Sandstone theme**

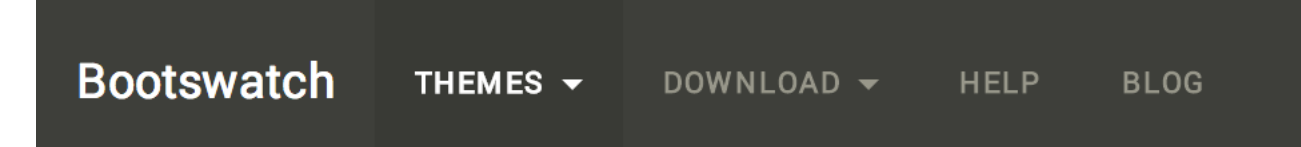

# Sandstone

### A touch of warmth

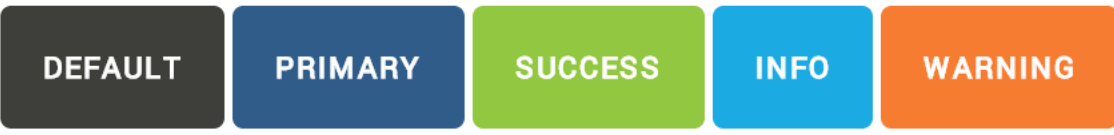

### <span id="page-12-0"></span>**Chapter 2. File structure**

When you will installed the asciidoc bootstrap backend, you will find the following file structure and contents.

```
 bootstrap/
  ### bootstrap/
  # ### css/
  # ### fonts/
  # ### js/
  ### docs/
  ### fonts/
  ### images/
  # ### icons/
  # # ### callouts/
  # # ### ui.totop.png
  # # ### favicon.ico
  ### javascripts/
  # ### asciidoc.js
  # ### html5shiv.js
  # ### html5shiv.min.js
  # ### jquery.js
  # ### jquery.min.js
  # ### jquery.ui.totop.js
  # ### jquery.ui.totop.min.js
  # ### respond.js
  # ### respond.min.js
  ### less/
  # ### asciidoc/
  # # ### admonition-iconsfont.less
  # # ### admonition-text.less
  # # ### common.less
  # # ### iconsfont.less
  # # ### pygments.less
  # ### bootstrap/
  # ### font-awesome/
  # ### ionicons/
  # ### octicons/
  # ### asciidoc-bootstrap.css
  # ### variable.css
  ### stylesheets/
  # ### asciidoc-bootstrap.cerulean.css
  # ### asciidoc-bootstrap.css
  # ### asciidoc-bootstrap.flatly.css
  # ### asciidoc-bootstrap.readable.css
  # ### asciidoc-bootstrap.united.css
  # ### asciidoc-bootstrap.sandstone.css
  # ### pygments.css
  # ### pygments.monokai.css
  # ### pygments.pastie.css
  # ### ui.totop.css
  ### themes
      ### cerulean/
      ### default/
      ### flatly/
      ### readable/
      ### sandstone/
      ### united/
```
# <span id="page-13-0"></span>**Chapter 3. What is next?**

Head to the docs sections for more information and examples.

# <span id="page-13-1"></span>**3.1. Source Code Highlight**

The [Pygments](http://pygments.org) [<http://pygments.org>] syntax highlighter can be used for xhtml11, html5 and bootstrap outputs.

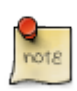

Since version 3.1.0 you have ability to use any of the Pygments 1.5 themes provided at document build time.

# <span id="page-13-2"></span>**3.2. Text Formatting**

Words and phrases can be formatted by enclosing inline text with quote characters.

# <span id="page-13-3"></span>**3.3. Delimited Blocks**

Delimited blocks are blocks of text enveloped by leading and trailing delimiter lines

# <span id="page-13-4"></span>**3.4. Paragraphs**

Paragraphs are blocks of text terminated by a blank line, the end of file, or the start of a delimited block or a list. There are three paragraph syntaxes: normal, indented (literal) and admonition which are rendered, by default, with the corresponding paragraph style.

# <span id="page-13-5"></span>**3.5. Document Structure**

AsciiDoc has two mechanisms for optionally including additional meta-data in the header of the output document.

Like the docinfo attribute, bootstrap backend add support to dropdowns navigation bar with to new navinfo attribute. It also add support to bootstrap jumbotron component with the new jumboinfo attribute.

# <span id="page-13-6"></span>**3.6. Callouts**

Callouts are a mechanism for annotating verbatim text (for example: source code, computer output and user input). Callout markers are placed inside the annotated text while the actual annotations are presented in a callout list after the annotated text.

# <span id="page-13-7"></span>**3.7. Macros**

Macros are a mechanism for substituting parametrized text into output documents.

Macros have a *name*, a single *target* argument and an *attribute list*.

Inline Macros occur in an inline element context. Predefined Inline macros include *image* and *link* macros.

# <span id="page-14-0"></span>**3.8. Backend Attributes**

List all specifics attributes of this backend.

# <span id="page-14-1"></span>**3.9. Customizing**

AsciiDoc-Bootstrap v4 includes support of [LESS](http://lesscss.org) [<http://lesscss.org>] one of the most popular CSS preprocessor.

Easy to maintain, and change skins of your favorite Asciidoc documents.

# <span id="page-15-0"></span>**Part II. Source Code Highlight**

# <span id="page-16-0"></span>**Chapter 4. Pygments**

The [Pygments](http://pygments.org) [<http://pygments.org>] syntax highlighter can be used for xhtml11, html5 and bootstrap outputs (set the source-highlighter attribute to pygments).

Until now, AsciiDoc allow only to use Pygments with a default theme that look like to emacs theme. We have no way to customize this at document build time, unless editing contents of ./ stylesheets/pygments.css file.

AsciiDoc-Bootstrap backend introduce in version 3.1.0 the new attribute pygments-style to change Pygments stylesheet at document build time.

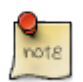

Credit to AsciiDoctor [GH-637 issue](https://github.com/asciidoctor/asciidoctor/issues/637) [\[https://github.com/asciidoctor/asciidoctor/](https://github.com/asciidoctor/asciidoctor/issues/637) [issues/637](https://github.com/asciidoctor/asciidoctor/issues/637)].

By default, AsciiDoc-Bootstrap used the AsciiDoc pygments theme. To change the style, set the pygments-style attribute and assign it the alternate style's name.

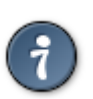

To see what pygments styles you have available, open a terminal and type:

\$ pygmentize -L styles

It will output the style names and brief descriptions.

Pygments 1.5 provides 19 themes, but only 3 pre-defined stylesheets are available in standard AsciiDoc-Bootstrap backend distribution (default, pastie, monokai).

Here are how to setup other themes. Open a terminal and type:

\$ pygmentize -f html -S <theme> -a .highlight

where  $\leq$  theme> is one of those listed by Pygments (-L style). Copy output to the AsciiDoc-Bootstrap install dir stylesheets folder in a file named pygments.<theme>.css. (e.g. pygments.tango.css)

In the example document below, we used the monokai style as main theme, and pastie as local theme to highlight a block of CSS code.

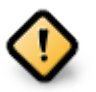

Pygments token <span> tags will not use CSS classes, but inline styles. This is not recommended for larger pieces of code since it increases output size by quite a bit.

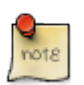

The source-highlighter args attribute allows the inclusion of arbitrary (highlighter dependent) command options.

```
== Alternate Pygments Theme
:source-highlighter: pygments
:pygments-style: monokai
[source, php, numbered]
.Using global theme [label label-default]#{pygments-style}#
----
```

```
<?php
use Symfony\Component\Finder\Finder;
$finder = new Finder();
$finder->files()->in(__DIR__);
foreach ($finder as $file) {
     // affiche le chemin absolu
     print $file->getRealpath()."\n";
     // affiche le chemin relatif d'un fichier, sans le nom du fichier
    print $file->getRelativePath()."\n";
     // affiche le chemin relatif du fichier
    print $file->getRelativePathname()."\n";
}
----
[source,css]
.Using local theme [label label-default]#{local-css-style}#
----
/*
|--------------------------------------------------------------------------
| UItoTop jQuery Plugin 1.2
| http://www.mattvarone.com/web-design/uitotop-jquery-plugin/
|--------------------------------------------------------------------------
*/
#toTop {
         display:none;
         text-decoration:none;
         position:fixed;
         bottom:10px;
         right:10px;
         overflow:hidden;
         width:51px;
         height:51px;
         border:none;
         text-indent:100%;
         background:url(../images/icons/ui.totop.png) no-repeat left top;
}
#toTopHover {
         background:url(../images/icons/ui.totop.png) no-repeat left -51px;
         width:51px;
         height:51px;
         display:block;
         overflow:hidden;
         float:left;
         opacity: 0;
         -moz-opacity: 0;
         filter:alpha(opacity=0);
}
#toTop:active, #toTop:focus {
        outline:none;
}
----
```
#### Renders

### <span id="page-18-0"></span>**Chapter 5. Alternate Pygments Theme**

#### **Using global theme monokai.**

```
<?php
use Symfony\Component\Finder\Finder;
$finder = new Finder();
$finder->files()->in(__DIR__);
foreach ($finder as $file) {
     // affiche le chemin absolu
     print $file->getRealpath()."\n";
     // affiche le chemin relatif d'un fichier, sans le nom du fichier
    print $file->getRelativePath()."\n";
     // affiche le chemin relatif du fichier
     print $file->getRelativePathname()."\n";
}
/*
|--------------------------------------------------------------------------
 | UItoTop jQuery Plugin 1.2
 | http://www.mattvarone.com/web-design/uitotop-jquery-plugin/
      |--------------------------------------------------------------------------
*/
#toTop {
         display:none;
         text-decoration:none;
         position:fixed;
         bottom:10px;
         right:10px;
         overflow:hidden;
         width:51px;
         height:51px;
         border:none;
         text-indent:100%;
         background:url(../images/icons/ui.totop.png) no-repeat left top;
}
#toTopHover {
         background:url(../images/icons/ui.totop.png) no-repeat left -51px;
         width:51px;
         height:51px;
         display:block;
         overflow:hidden;
         float:left;
         opacity: 0;
         -moz-opacity: 0;
         filter:alpha(opacity=0);
}
#toTop:active, #toTop:focus {
         outline:none;
}
```
# <span id="page-19-0"></span>**Part III. Text Formatting**

### <span id="page-20-0"></span>**Chapter 6. Quoted text**

Asciidoc quoted text attributes and Bootstrap labels

[red]#Obvious# and [big red yellow-background]\*very obvious\*.

Renders:

Obvious and **very obvious**.

A bootstrap [label label-warning]#warning# label.

Renders:

A bootstrap warning label.

# <span id="page-21-0"></span>**Part IV. Delimited Blocks**

### <span id="page-22-0"></span>**Chapter 7. Sidebar Blocks**

A sidebar is a short piece of text presented outside the narrative flow of the main text. The sidebar is normally presented inside a bordered box to set it apart from the main text.

```
.An Example Sidebar
************************************************
Any AsciiDoc SectionBody element (apart from
SidebarBlocks) can be placed inside a sidebar.
************************************************
```
Renders:

#### **An Example Sidebar**

Any AsciiDoc SectionBody element (apart from SidebarBlocks) can be placed inside a sidebar.

You may also used the attribute role to control padding and rounded corners.

With **well-sm** role:

```
.An Example Sidebar
[role="well-sm"]
****
Any AsciiDoc SectionBody element (apart from
SidebarBlocks) can be placed inside a sidebar.
****
```
Renders:

#### **An Example Sidebar**

Any AsciiDoc SectionBody element (apart from SidebarBlocks) can be placed inside a sidebar.

With **well-lg** role:

```
.An Example Sidebar
[role="well-lg"]
****
Any AsciiDoc SectionBody element (apart from
SidebarBlocks) can be placed inside a sidebar.
****
```
Renders:

#### **An Example Sidebar**

Any AsciiDoc SectionBody element (apart from SidebarBlocks) can be placed inside a sidebar.

### <span id="page-23-0"></span>**Chapter 8. Open Blocks**

Open blocks are special: they are used to generate document abstracts, book part introductions and more.

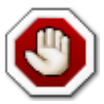

Previous version 3, used it to simulate multi columns. Version 4 dropped this behavior. Don't be afraid, this feature is still possible using the standard Bootstrap classes like .colmd-\* and so on.

### <span id="page-23-1"></span>**8.1. Panels**

First open block structure is used to implement the Bootstrap Panel Component.

### <span id="page-23-3"></span>**Example 8.1. With primary contextual state class**

<span id="page-23-4"></span>Panel content

### **Example 8.2. With success contextual state class**

<span id="page-23-5"></span>Panel content

### **Example 8.3. With warning contextual state class**

Panel content

See Chapter 9, *[Panels Bootstrap Component](#page-24-0)* to learn how AsciiDoc-Bootstrap backend implements this feature

### <span id="page-23-2"></span>**8.2. Alerts**

Second open block structure is used to implement the Bootstrap Alert Component.

### <span id="page-23-6"></span>**Example 8.4. With info contextual state class**

This alert needs your attention, but it's not super important.

### <span id="page-23-7"></span>**Example 8.5. With success contextual state class**

You successfully read this important alert message.

### <span id="page-23-8"></span>**Example 8.6. With warning contextual state class**

Better check yourself, you're not looking too good.

See Chapter 10, *[Alerts Bootstrap Component](#page-29-0)* to learn how AsciiDoc-Bootstrap backend implements this feature

### <span id="page-24-0"></span>**Chapter 9. Panels Bootstrap Component**

While not always necessary, sometimes you need to put your DOM in a box. For those situations, try the panel component.

### <span id="page-24-1"></span>**9.1. Basic example**

By default, all the .panel does is apply some basic border and padding to contain some content.

#### **Html Code.**

```
<div class="panel panel-default">
   <div class="panel-body">
     Basic panel example
   </div>
</div>
```
### **AsciiDoc Code.**

```
[panel]
-Basic panel example
-
```
### <span id="page-24-3"></span>**Example 9.1. Panel without heading**

Basic panel example

### <span id="page-24-2"></span>**9.2. Panel with heading**

Easily add a heading container to your panel with .panel-heading

### **Html Code.**

```
<div class="panel panel-default">
   <div class="panel-heading">
     Panel title
   </div>
   <div class="panel-body">
     Panel content
  \langlediv>
</div>
```
#### **AsciiDoc Code.**

[panel] .Panel title -- Panel content  $-$ 

### <span id="page-24-4"></span>**Example 9.2. Panel with heading**

Panel content

### <span id="page-25-0"></span>**9.3. Contextual alternatives**

Like other components, easily make a panel more meaningful to a particular context by adding any of the contextual state classes.

#### **Html Code.**

```
<div class="panel panel-primary">
   <div class="panel-heading">
     <h3 class="panel-title">Panel title</h3>
   </div>
   <div class="panel-body">
     Panel content
   </div>
</div>
```
#### **AsciiDoc Code.**

```
[panel, primary]
.Panel title
--
Panel content
--
```
### <span id="page-25-1"></span>**Example 9.3. Panel with primary contextual state class**

Panel content

#### **Html Code.**

```
<div class="panel panel-success">
   <div class="panel-heading">
     <h3 class="panel-title">Panel title</h3>
  \langlediv\rangle <div class="panel-body">
     Panel content
   </div>
</div>
```
#### **AsciiDoc Code.**

```
[panel,success]
.Panel title
--
Panel content
--
```
### <span id="page-25-2"></span>**Example 9.4. Panel with success contextual state class**

Panel content

#### **Html Code.**

```
<div class="panel panel-info">
```

```
 <div class="panel-heading">
     <h3 class="panel-title">Panel title</h3>
   </div>
   <div class="panel-body">
    Panel content
   </div>
</div>
```
#### **AsciiDoc Code.**

```
[panel,info]
.Panel title
--
Panel content
--
```
### <span id="page-26-0"></span>**Example 9.5. Panel with info contextual state class**

```
Panel content
```
#### **Html Code.**

```
<div class="panel panel-warning">
   <div class="panel-heading">
     <h3 class="panel-title">Panel title</h3>
   </div>
   <div class="panel-body">
     Panel content
   </div>
</div>
```
### **AsciiDoc Code.**

```
[panel,warning]
.Panel title
--
Panel content
--
```
### <span id="page-26-1"></span>**Example 9.6. Panel with warning contextual state class**

Panel content

### **Html Code.**

```
<div class="panel panel-danger">
   <div class="panel-heading">
     <h3 class="panel-title">Panel title</h3>
  \langlediv> <div class="panel-body">
     Panel content
   </div>
</div>
```
#### **AsciiDoc Code.**

[panel,danger]

```
.Panel title
--
Panel content
-
```
### <span id="page-27-0"></span>**Example 9.7. Panel with danger contextual state class**

Panel content

### <span id="page-28-0"></span>**9.4. Learn More**

#### **Behind the scene**

Build this  $\{docfile\}$ <sup>1</sup>

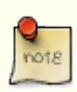

See<sup>2</sup> for docfile attribute.

with  $\cdot$ 

#### **html5** backend

```
$ asciidoc.py
   -b html5
   -a linkcss
   -a stylesdir=./stylesheets
   -a scriptsdir=./javascripts
   {docfile}
```
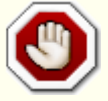

You will have tons of WARNING because AsciiDoc does not support the panelstyle open block. But the result is not so bad. Check yourself: select the **AsciiDoc** entry in **Themes** menu.

```
asciidoc: WARNING: panels.asciidoc: line 40: missing style: [blockdef-open]: panel
asciidoc: WARNING: panels.asciidoc: line 78: missing style: [blockdef-open]: panel
asciidoc: WARNING: panels.asciidoc: line 116: missing style: [blockdef-open]<mark>: p</mark>anel
asciidoc: WARNING: panels.asciidoc: line 151: missing style: [blockdef-open]: panel
asciidoc: WARNING: panels.asciidoc: line 186: missing style: [blockdef-open]: panel
asciidoc: WARNING: panels.asciidoc: line 221: missing style: [blockdef-open]: panel
asciidoc: WARNING: panels.asciidoc: line 256: missing style: [blockdef-open]: panel
```
#### **bootstrap** backend

```
$ asciidoc.py
   -b bootstrap
   -a linkcss
   -a stylesdir=./stylesheets
   -a scriptsdir=./javascripts
   -a theme=flatly
   -a navbar=fixed
   -a totop
   {docfile}
```
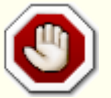

You will have a WARNING because the theme used (e.g. flatly) is a Bootswatch theme, and not a AsciiDoc Theme.

asciidoc: WARNING: missing theme: flatly

<sup>1</sup> <https://raw.github.com/llaville/asciidoc-bootstrap-backend/master/docs/panels.asciidoc> <sup>2</sup><http://asciidoc.org/userguide.html#X60>

### <span id="page-29-0"></span>**Chapter 10. Alerts Bootstrap Component**

Provide contextual feedback messages for typical user actions with the handful of available and flexible alert messages.

### <span id="page-29-1"></span>**10.1. Basic example**

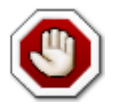

Alerts don't have default classes, only base and modifier classes. A default gray alert doesn't make too much sense, so you're required to specify a type via contextual class. Choose from success, info, warning, or danger.

#### **AsciiDoc Code.**

```
[alert,success]
.Well done!
--
You successfully read this important alert message.
--
```
### <span id="page-29-2"></span>**Example 10.1. Alert with success contextual state class**

You successfully read this important alert message.

#### **AsciiDoc Code.**

```
[alert,info]
.Heads up!
-This alert needs your attention, but it's not super important.
--
```
### <span id="page-29-3"></span>**Example 10.2. Alert with info contextual state class**

This alert needs your attention, but it's not super important.

#### **AsciiDoc Code.**

```
[alert,warning]
.Warning!
-Better check yourself, you're not looking too good.
--
```
### <span id="page-29-4"></span>**Example 10.3. Alert with warning contextual state class**

Better check yourself, you're not looking too good.

### **AsciiDoc Code.**

```
[alert,danger]
```

```
.Oh snap!
--
Change a few things up and try submitting again.
-
```
### <span id="page-30-1"></span>**Example 10.4. Alert with danger contextual state class**

Change a few things up and try submitting again.

# <span id="page-30-0"></span>**10.2. Dismissable alerts**

Build on any alert by setting an optional dismiss option (close button).

#### **AsciiDoc Code.**

```
[alert, warning, true]
.Warning!
--
Better check yourself, you're not looking too good.
--
```
### <span id="page-30-2"></span>**Example 10.5. Alert with contextual state class**

Better check yourself, you're not looking too good.

### <span id="page-31-0"></span>**10.3. Learn More**

#### **Behind the scene**

Build this  $\{docfile\}$ <sup>1</sup>

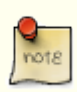

See<sup>2</sup> for docfile attribute.

with  $\cdot$ 

#### **html5** backend

```
$ asciidoc.py
   -b html5
   -a linkcss
   -a stylesdir=./stylesheets
   -a scriptsdir=./javascripts
   {docfile}
```
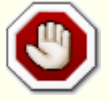

You will have tons of WARNING because AsciiDoc does not support the alertstyle open block. But the result is not so bad. Check yourself: select the **AsciiDoc** entry in **Themes** menu.

```
asciidoc: WARNING: alerts.asciidoc: line 35: missing style: [blockdef-open]: alert
asciidoc: WARNING: alerts.asciidoc: line 57: missing style: [blockdef-open]: alert
asciidoc: WARNING: alerts.asciidoc: line 79: missing style: [blockdef-open]: alert
asciidoc: WARNING: alerts.asciidoc: line 101: missing style: [blockdef-open]: alert
asciidoc: WARNING: alerts.asciidoc: line 126: missing style: [blockdef-open]: alert
```
#### **bootstrap** backend

```
$ asciidoc.py
```
- -b bootstrap
- -a linkcss
- -a stylesdir=./stylesheets
- -a scriptsdir=./javascripts
- -a theme=flatly
- -a navbar=fixed

```
 -a totop
 {docfile}
```
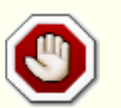

You will have a WARNING because the theme used (e.g. flatly) is a Bootswatch theme, and not a AsciiDoc Theme.

asciidoc: WARNING: missing theme: flatly

<sup>1</sup> <https://raw.github.com/llaville/asciidoc-bootstrap-backend/master/docs/alerts.asciidoc> <sup>2</sup><http://asciidoc.org/userguide.html#X60>

<span id="page-32-0"></span>**Part V. Paragraphs**

# <span id="page-33-0"></span>**Chapter 11. Admonition paragraphs**

*TIP*, *NOTE*, *IMPORTANT*, *WARNING* and *CAUTION* admonishment paragraph styles are generated by placing NOTE:, TIP:, IMPORTANT:, WARNING: or CAUTION: as the first word of the paragraph.

Since version 1.2.0, admonitionblock used *alert-block* Twitter Bootstrap styles. With support of icons font, it's now time to change the behavior and default styles.

To compare three render categories, we will use the same file source  $<sup>1</sup>$ .</sup>

# <span id="page-33-1"></span>**11.1. Using text captions**

By default the AsciiDoc HTML backends generate text captions instead of admonition icon image links.

See Chapter 12, *[Admonition Paragraphs using text](#page-34-0)* what it look like without images or icons font symbols.

# <span id="page-33-2"></span>**11.2. Using images**

By default the AsciiDoc HTML backends generate text captions instead of admonition icon image links. To generate links to icon images define the icons attribute, for example using the -a icons command-line option.

As AsciiDoc, this backend will have the same default behavior.

See Chapter 13, *[Admonition Paragraphs using icons images](#page-38-0)* what it look like.

# <span id="page-33-3"></span>**11.3. Using icons font**

Since version 3.1.0, admonitionblock may optionally used icons font to draw icons. To generate links to icons font symbols define the iconsfont attribute.

Remember that you can use any of icons font support by the backend.

- [Glyphicons](http://glyphicons.com/) [\[http://glyphicons.com/\]](http://glyphicons.com/) use -a iconsfont=glyphicon
- [Font-Awesome](http://fontawesome.io) [[http://fontawesome.io\]](http://fontawesome.io) use -a iconsfont=font-awesome
- [Ionicons](http://ionicons.com/) [\[http://ionicons.com/\]](http://ionicons.com/) use -a iconsfont=ionicons
- [Octicons](https://octicons.github.com/) [[https://octicons.github.com/\]](https://octicons.github.com/) use -a iconsfont=octicons

See Chapter 14, *[Admonition Paragraphs using Icons Font](#page-42-0)* what it look like with Font-Awesome.

<sup>1</sup> <https://raw.github.com/llaville/asciidoc-bootstrap-backend/master/docs/admonition-samples.asciidoc>

# <span id="page-34-0"></span>**Chapter 12. Admonition Paragraphs using text**

# <span id="page-34-1"></span>**12.1. Admonition NOTE block**

NOTE: This is an example note. [NOTE] Alternatively, you can specify the paragraph admonition style explicitly using an Attrib

Renders:

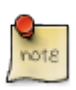

This is an example note.

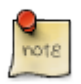

Alternatively, you can specify the paragraph admonition style explicitly using an AttributeList element.

# <span id="page-34-2"></span>**12.2. Admonition IMPORTANT block**

IMPORTANT: This is another example more important.

Renders:

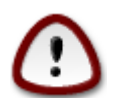

This is another example more important.

# <span id="page-34-3"></span>**12.3. Admonition CAUTION block**

CAUTION: This is another example important but less.

Renders:

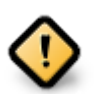

This is another example important but less.

# <span id="page-34-4"></span>**12.4. Admonition WARNING block**

WARNING: This is a warning example.

Renders:

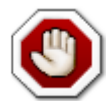

This is a warning example.

# <span id="page-35-0"></span>**12.5. Admonition NOTE custom icon block**

[icon="./images/icons/example.png"] NOTE: What lovely war.

Renders:

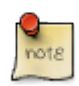

What lovely war.

# <span id="page-35-1"></span>**12.6. Admonition TIP block**

```
[TIP]
.A TIP admonition block
=====================================================================
Qui in magna commodo, est labitur dolorum an. Est ne magna primis
adolescens.
. Fusce euismod commodo velit.
. Vivamus fringilla mi eu lacus.
   .. Fusce euismod commodo velit.
   .. Vivamus fringilla mi eu lacus.
. Donec eget arcu bibendum
  nunc consequat lobortis.
=====================================================================
```
Renders:

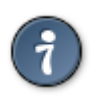

### **A TIP admonition block**

Qui in magna commodo, est labitur dolorum an. Est ne magna primis adolescens.

- 1. Fusce euismod commodo velit.
- 2. Vivamus fringilla mi eu lacus.
	- a. Fusce euismod commodo velit.
	- b. Vivamus fringilla mi eu lacus.
- 3. Donec eget arcu bibendum nunc consequat lobortis.

### <span id="page-36-0"></span>**12.7. Learn More**

#### **Behind the scene**

Have a look in the LESS source file less/asciidoc-bootstrap.less, you should have at least this line activated  $1$ :

```
@import "asciidoc/admonition-text.less";
```
And this other line deactivated (if you don't want to use Icons Font feature) :

```
@import "asciidoc/admonition-iconsfont.less";
```
If you want to modify the default render, either change the less/asciidoc/admonition-text.less source file, and rebuild the asciidoc-bootstrap.css file, or copy the CSS rules in a new CSS file (free name), and build your page ( AsciiDoc ) with attribute stylesheet.

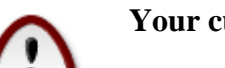

**Your custom stylesheet MUST be located in the {stylesdir}.**

E.g:

```
$ asciidoc.py
   -b bootstrap
   -a linkcss
   -a stylesdir=./stylesheets
   -a scriptsdir=./javascripts
   -a theme=flatly
   -a stylesheet=admonition-text.css
   -a navbar=fixed
   -a totop
   {docfile}
```
**Content of admonition-text.css.** 

```
.admonition {
    /* bootstrap 3 .alert style */
    padding: 15px;
    margin-bottom: 21px;
    border: 2px solid transparent;
    border-radius: 4px;
}
.note {
    border-color: olive;
}
.tip {
    border-color: blue;
}
.warning {
    border-color: yellow;
}
.caution {
```
1 <https://raw.github.com/llaville/asciidoc-bootstrap-backend/master/less/asciidoc/admonition-text.less>

```
 border-color: fuchsia;
}
.important {
    border-color: red;
}
.note .icon {
    color: olive;
}
.tip .icon {
    color: blue;
}
.warning .icon {
    color: yellow;
}
.caution .icon {
    color: fuchsia;
}
.important .icon {
    color: red;
}
.admonition .icon {
    float: none;
     font-size: 1.33em;
}
.admonition .icon .title {
    margin: 0;
    text-transform: uppercase;
    background-color: #DDD;
    padding-left: 1em;
}
.admonition .content {
    padding-left: 0;
    padding-top: 0.5em;
    margin-left: 0;
    border-left: 0;
    border-top: 0;
    min-height: 0;
}
```
### <span id="page-38-0"></span>**Chapter 13. Admonition Paragraphs using icons images**

# <span id="page-38-1"></span>**13.1. Admonition NOTE block**

NOTE: This is an example note.

[NOTE] Alternatively, you can specify the paragraph admonition style explicitly using an Attrib

Renders:

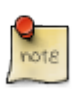

This is an example note.

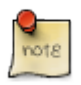

Alternatively, you can specify the paragraph admonition style explicitly using an AttributeList element.

# <span id="page-38-2"></span>**13.2. Admonition IMPORTANT block**

IMPORTANT: This is another example more important.

Renders:

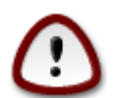

This is another example more important.

# <span id="page-38-3"></span>**13.3. Admonition CAUTION block**

CAUTION: This is another example important but less.

Renders:

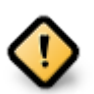

This is another example important but less.

# <span id="page-38-4"></span>**13.4. Admonition WARNING block**

WARNING: This is a warning example.

Renders:

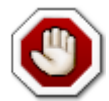

This is a warning example.

# <span id="page-39-0"></span>**13.5. Admonition NOTE custom icon block**

[icon="./images/icons/example.png"] NOTE: What lovely war.

Renders:

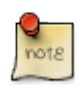

What lovely war.

# <span id="page-39-1"></span>**13.6. Admonition TIP block**

```
[TIP]
.A TIP admonition block
=====================================================================
Qui in magna commodo, est labitur dolorum an. Est ne magna primis
adolescens.
. Fusce euismod commodo velit.
. Vivamus fringilla mi eu lacus.
   .. Fusce euismod commodo velit.
   .. Vivamus fringilla mi eu lacus.
. Donec eget arcu bibendum
  nunc consequat lobortis.
=====================================================================
```
Renders:

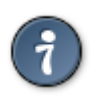

### **A TIP admonition block**

Qui in magna commodo, est labitur dolorum an. Est ne magna primis adolescens.

- 1. Fusce euismod commodo velit.
- 2. Vivamus fringilla mi eu lacus.
	- a. Fusce euismod commodo velit.
	- b. Vivamus fringilla mi eu lacus.
- 3. Donec eget arcu bibendum nunc consequat lobortis.

# <span id="page-40-0"></span>**13.7. Learn More**

#### **Behind the scene**

Have a look in the LESS source file less/asciidoc-bootstrap.less, you should have at least this line **deactivated** :

```
@import "asciidoc/admonition-text.less";
```
And this other line **activated** (if you want to use Icons Font feature) :

```
@import "asciidoc/admonition-iconsfont.less";
```
If you want to modify the default render, copy the CSS rules in a new CSS file (free name), and build your page ( AsciiDoc ) with attribute stylesheet.

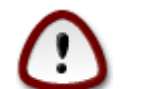

**Your custom stylesheet MUST be located in the {stylesdir}.**

E.g:

```
$ asciidoc.py
   -b bootstrap
   -a linkcss
  -a stylesdir=./stylesheets
  -a scriptsdir=./javascripts
  -a theme=flatly
   -a stylesheet=admonition-images.css
  -a navbar=fixed
   -a totop
   {docfile}
```
**Content of admonition-images.css.** 

```
.admonition {
     padding: 15px;
     margin-bottom: 21px;
     border: 0;
}
.note {
    background-color: olive;
}
.tip {
     background-color: blue;
}
.warning {
    background-color: yellow;
}
.caution {
     background-color: fuchsia;
}
.important {
     background-color: red;
}
```

```
.admonition .icon {
    float: left;
     font-size: 3em;
    background-color: transparent;
}
.admonition .icon .title {
    font-size: 1em;
    margin: 0;
}
.admonition .content {
    padding-left: 0.5em;
    margin-left: 4em;
    border-left: 3px solid #DDD;
    min-height: 4em;
    background-color: #DDD;
}
```
# <span id="page-42-0"></span>**Chapter 14. Admonition Paragraphs using Icons Font**

To use [Font-Awesome](http://fontawesome.io) [\[http://fontawesome.io](http://fontawesome.io)] icons font rather than PNG images, build your AsciiDoc source files with attribute iconsfont - use -a iconsfont=font-awesome

# <span id="page-42-1"></span>**14.1. Admonition NOTE block**

NOTE: This is an example note.

[NOTE]

Alternatively, you can specify the paragraph admonition style explicitly using an Attrib

Renders:

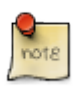

This is an example note.

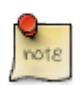

Alternatively, you can specify the paragraph admonition style explicitly using an AttributeList element.

# <span id="page-42-2"></span>**14.2. Admonition IMPORTANT block**

IMPORTANT: This is another example more important.

Renders:

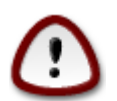

This is another example more important.

# <span id="page-42-3"></span>**14.3. Admonition CAUTION block**

CAUTION: This is another example important but less.

Renders:

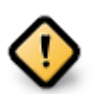

This is another example important but less.

# <span id="page-42-4"></span>**14.4. Admonition WARNING block**

WARNING: This is a warning example.

Renders:

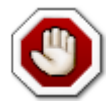

This is a warning example.

# <span id="page-43-0"></span>**14.5. Admonition NOTE custom icon block**

[icon="./images/icons/example.png"] NOTE: What lovely war.

Renders:

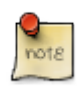

What lovely war.

# <span id="page-43-1"></span>**14.6. Admonition TIP block**

```
[TIP]
.A TIP admonition block
=====================================================================
Qui in magna commodo, est labitur dolorum an. Est ne magna primis
adolescens.
. Fusce euismod commodo velit.
. Vivamus fringilla mi eu lacus.
   .. Fusce euismod commodo velit.
   .. Vivamus fringilla mi eu lacus.
. Donec eget arcu bibendum
  nunc consequat lobortis.
=====================================================================
```
Renders:

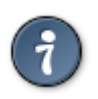

### **A TIP admonition block**

Qui in magna commodo, est labitur dolorum an. Est ne magna primis adolescens.

- 1. Fusce euismod commodo velit.
- 2. Vivamus fringilla mi eu lacus.
	- a. Fusce euismod commodo velit.
	- b. Vivamus fringilla mi eu lacus.
- 3. Donec eget arcu bibendum nunc consequat lobortis.

### <span id="page-44-0"></span>**14.7. Learn More**

#### **Behind the scene**

Have a look in the LESS source file less/asciidoc-bootstrap.less, you should have at least this line **activated** <sup>1</sup>:

@import "asciidoc/admonition-iconsfont.less";

<sup>1</sup> <https://raw.github.com/llaville/asciidoc-bootstrap-backend/master/less/asciidoc/admonition-iconsfont.less>

# <span id="page-45-0"></span>**Part VI. Document Structure**

### <span id="page-46-0"></span>**Chapter 15. Backend Attributes**

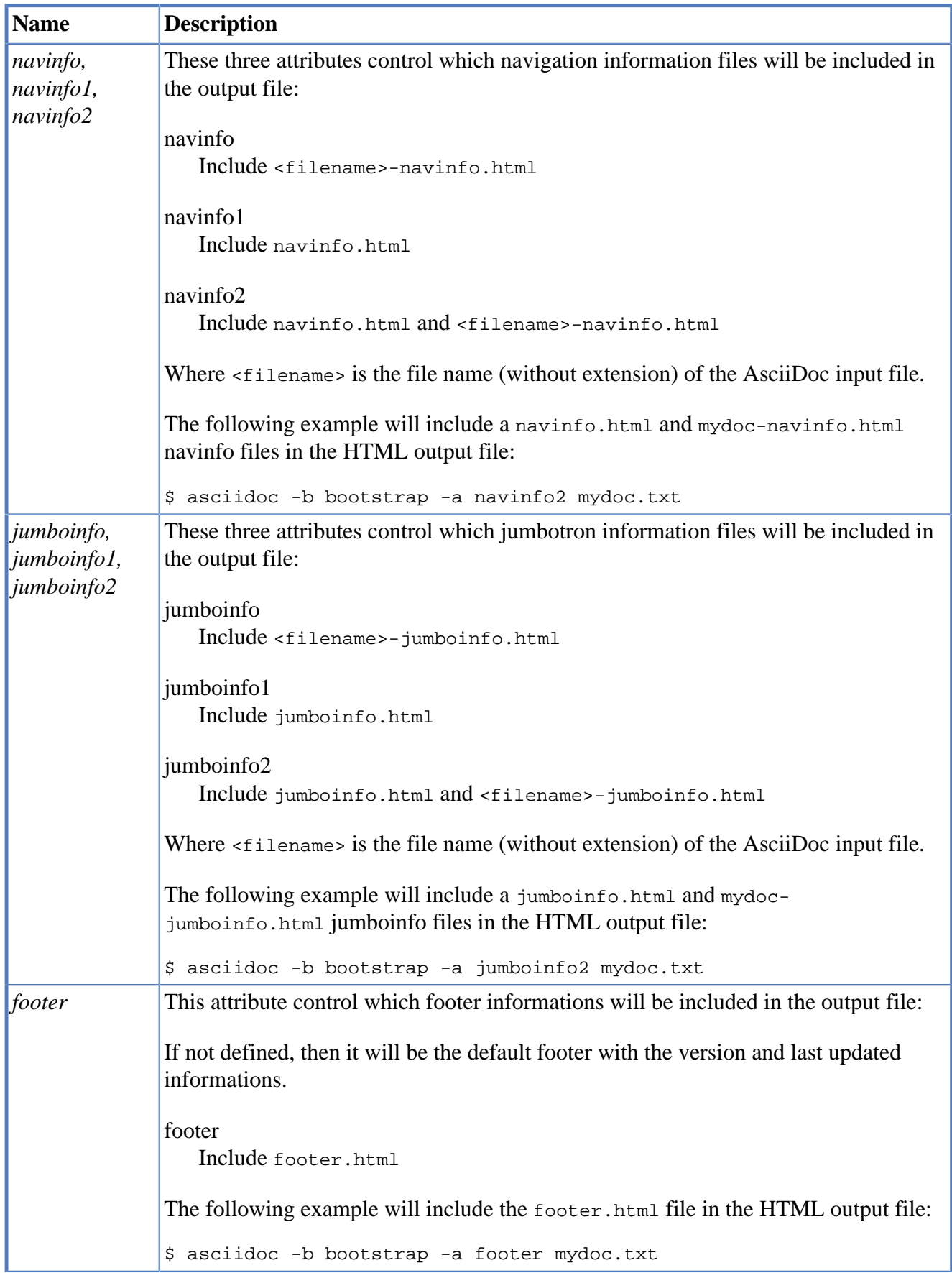

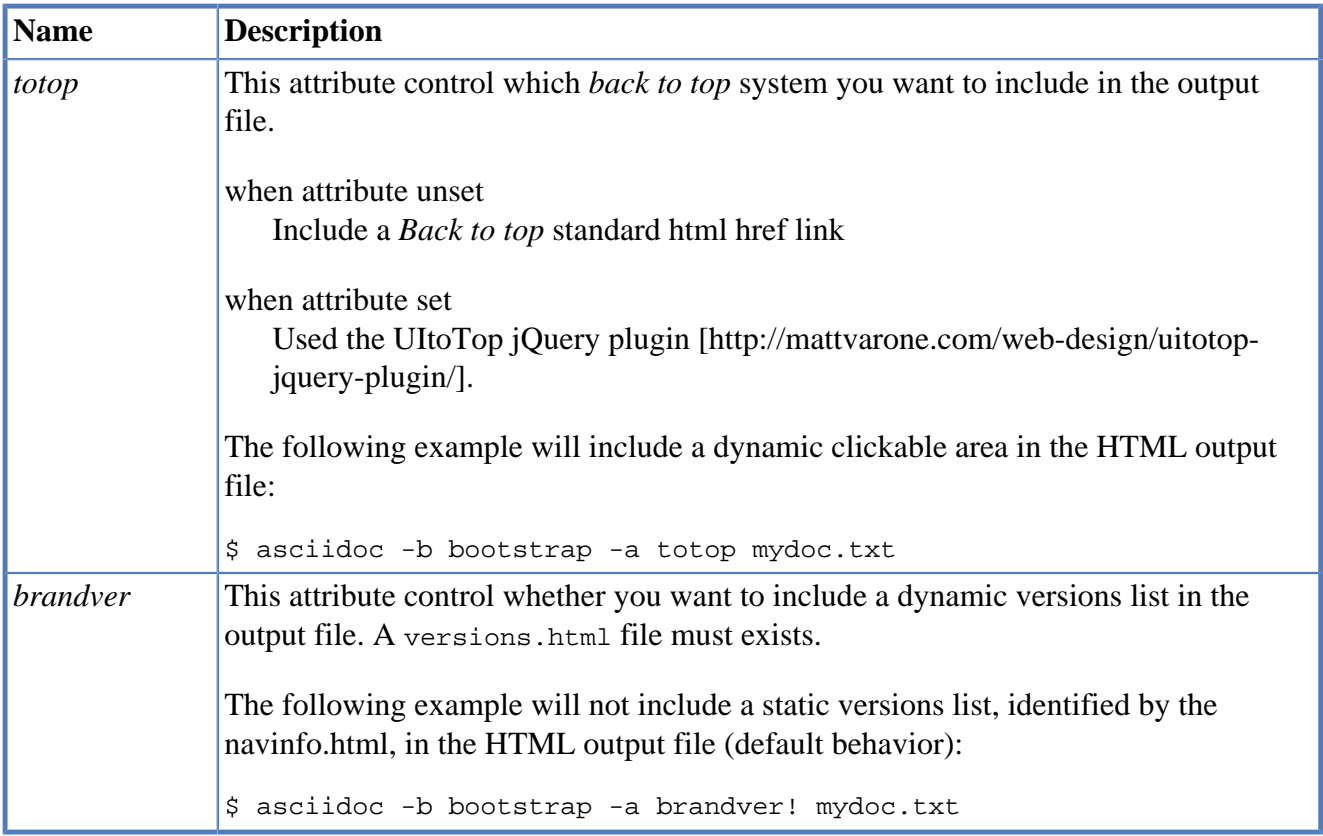

# <span id="page-48-0"></span>**Chapter 16. Examples**

# <span id="page-48-1"></span>**16.1. Jumbotron**

Learn more at the [Jumbotron Bootstrap Component](jumbotron.html) [[jumbotron.html\]](jumbotron.html) page.

### <span id="page-48-2"></span>**16.2. Navigation bar**

**Example of left navigation menu:** *document-structure-navinfo.html***.** 

```
 <ul class="nav navbar-nav">
     <li>
         <a href="callouts.html"><span class="qlyphicon qlyphicon-forward"></
    \langle/li>
\langle/ul>
```
**Example of right navigation menu:** *navinfo.html***.** 

```
 <ul class="nav navbar-nav">
      <li class="dropdown">
           <a id="drop1" href="#" role="button" class="dropdown-toggle" data-to
            <ul class="dropdown-menu" id="dropdown-menu-versions" role="menu" aria-labelledby="drop1">
           \langle/ul>
     \langle/li>
\langle/ul>
 <ul class="nav navbar-nav">
      <li>
          <a href="index.html"><span class="glyphicon glyphicon-home"></span>
     \langle/li>
\langle \text{ul}\rangle <ul class="nav navbar-nav navbar-right hidden-xs hidden-sm">
      <li>
            <a href="http://laurent-laville.org/asciidoc/bootstrap/expo/"><span class="glyphicon glyphicon-tint"></span> Expo</a>
     \langle/li>\langleli>
            <a href="http://laurent-laville.org/asciidoc/bootstrap/blog/"><span class="glyphicon glyphicon-bullhorn"></span> Blog</a>
     \langle/li>
\langle/ul>
```
### <span id="page-48-3"></span>**16.3. Footer**

**Example of footer file:** *footer.html***.** 

```
<div class="row">
     <div class="col-md-3">
         <h3>Links</h3>
        112 <li><a href="http://asciidoc.org">AsciiDoc</a></li>
             <li><a href="http://getbootstrap.com">Bootstrap</a></li>
             <li><a href="{brandref}/issues">Report an issue</a></li>
             <li><a href="http://laurent-laville.org/asciidoc/bootstrap/expo/">Expo</a></li>
             <li><a href="http://laurent-laville.org/asciidoc/bootstrap/blog/">Blog</a></li>
            \langle/li>
```

```
\langle/ul>
     </div>
     <div class="col-md-9">
         <h3>About Us</h3>
         <p>
Thanks to Dan Allen who wrote the <a href="https://github.com/mojavelinux/asciidoc-boots
on December 2012, and do my dream a reality.
        \langle/p>
         <p>
Laurent Laville take the lead since release 1.1.0 on December 17th 2012.
        \langle/p>
     </div>
</div>
<div class="row">&nbsp;</div>
<div class="row">
     <div class="col-md-9">
         <div id="footer-text">
            Version <span class="badge">{revnumber}</span><br>
             Last updated {docdate} {doctime}<br>
            Built with <a href="{brandref}">AsciiDoc-Bootstrap backend</a> {bootstrap-ba
         </div>
     </div>
     <div class="col-md-3">
         <div id="footer-badges">
             Valid <a href="http://validator.w3.org/check?uri=referer">XHTML</a>
             and <a href="http://jigsaw.w3.org/css-validator/check/referer">CSS</a>.
         </div>
     </div>
</div>
```
# <span id="page-50-0"></span>**Part VII. Callouts**

# <span id="page-51-0"></span>**Chapter 17. Implementation**

When the icons attribute is enabled, callouts list are rendered with the numbered bullet icons like AsciiDoc. But it will not using images in standard images\icons directory.

AsciiDoc-Bootstrap backend 3.2.0 by introducing this standard AsciiDoc feature will use the badge css rule look like to draw bullet icons (circles).

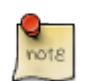

Credit to AsciiDoctor [GH-114 issue](https://github.com/asciidoctor/asciidoctor/issues/114) [\[https://github.com/asciidoctor/asciidoctor/issues/114](https://github.com/asciidoctor/asciidoctor/issues/114)] for cool idea.

Here is an example that don't use images but Bootstrap badges :

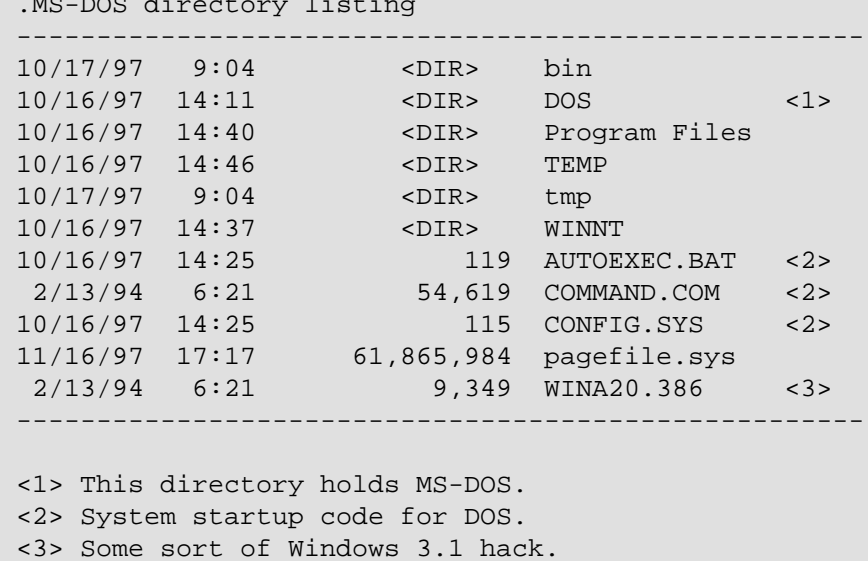

which renders:

#### **MS-DOS directory listing.**

.MS-DOS directory listing

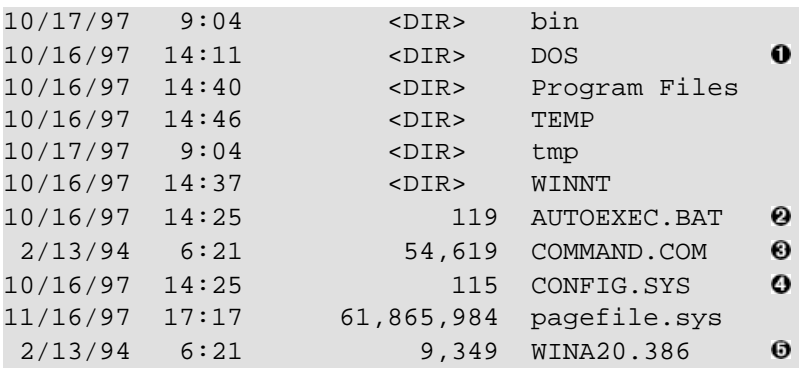

 $\mathbf 0$ This directory holds MS-DOS.

**980** System startup code for DOS.

Some sort of Windows 3.1 hack. 6

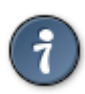

If you want to customize this bullet icons look like, please add a .callout CSS rule in a custom stylesheet, and apply it with -a stylesheet=<your\_stylesheet>.

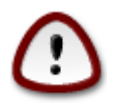

**Your custom stylesheet MUST be located in the {stylesdir}.**

# <span id="page-53-0"></span>**Part VIII. Macros**

### <span id="page-54-0"></span>**Chapter 18. Linking to Local Documents**

Hypertext links to files on the local file system are specified using the link inline macro.

link:<target>[<caption>]

The *link* macro generates relative URLs. The link macro <target> is the target file name (relative to the file system location of the referring document). The optional <caption> is the link's displayed text. If <caption> is not specified then <target> is displayed.

link:get-started.html[]

Renders:

<get-started.html>

```
link:get-started.html[Start]
```
Renders:

[Start](get-started.html) [<get-started.html>]

If you want more enhancement and focus on specific link, you want probably to use buttons links as provided by Bootstrap.

It's now possible with this major version 3 of AsciiDoc-Bootstrap backend.

Let's restart our example, with the single link, and apply it a button style.

link:get-started.html[role="primary"]

Renders:

Change the text

link:get-started.html["Start Tour",role="primary"]

or with alternative

link:get-started.html[caption="Start Tour",role="primary"]

Renders:

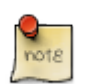

You have certainly understood that all button color style may be applied with the role attribute. (**inverse**, **default**, **primary**, **info**, **success**, **warning**, **danger**).

You want probably more than just a button. Adding an icon will improve again more the look and feel !

link:get-started.html["Start Tour",role="info",icon="glyphicon-play-circle"]

Renders:

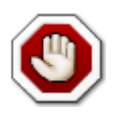

Icons are named with prefix **glyphicon** on Bootstrap 3, and with prefix **icon** on Bootstrap 2.

And finally, choose what side you want to put your icon.

link:get-started.html["Whats wrong",role="danger",icon="glyphicon-remove-circle",options

Renders:

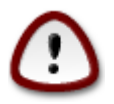

On Bootstrap 2 icon color are black by default. So add **white** option to change it. This option is useless on Bootstrap 3.

### <span id="page-56-0"></span>**Chapter 19. Images**

Inline images are inserted into the output document using the *image* macro.

image:<target>[<attributes>]

The contents of the image file <target> is displayed.

#### **Image macro attributes**

• The optional *options* attribute with value **responsive** provides a way for Bootstrap 3 to fluid IMG size. Images are not responsive by default.

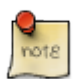

It was not the case in Bootstrap 2. So this attribute is useless for this version.

image::screenshots/bs2default-navbar-default-jumbotron-toc2.png[options="responsive"]

Renders:

**My Project** 

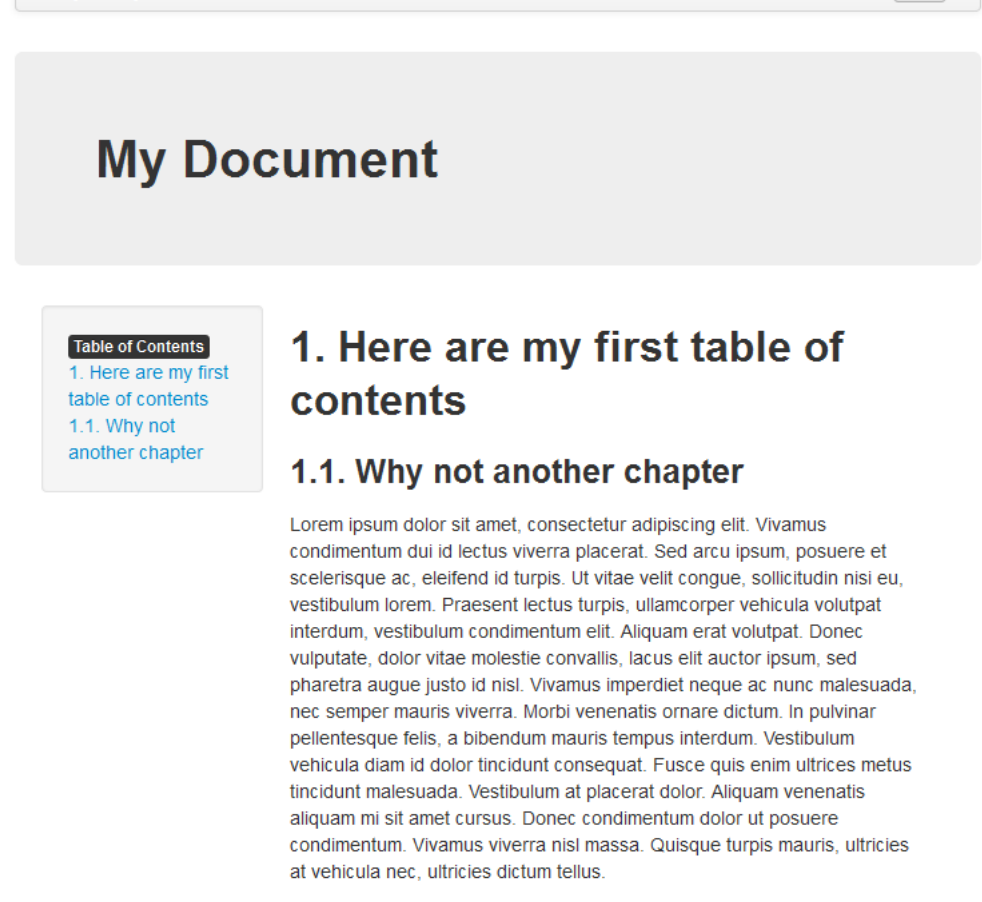

Last updated 2013-10-30 17:53:04 Paris, Madrid

Try several resolution and see what happens with or without responsive option.

### <span id="page-58-0"></span>**Chapter 20. Icons**

AsciiDoc-Bootstrap backend 3.1.0 introduces a new inline macro for inserting an icon at an arbitrary place in paragraph content.

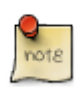

Credit to AsciiDoctor [GH-529 issue](https://github.com/asciidoctor/asciidoctor/issues/529) [\[https://github.com/asciidoctor/asciidoctor/](https://github.com/asciidoctor/asciidoctor/issues/529) [issues/529](https://github.com/asciidoctor/asciidoctor/issues/529)].

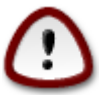

AsciiDoc-Bootstrap backend 4.0 has dropped this icon inline macro, to keep a better compatibility with other backends. Use then the image inline macro with additional attributes.

Right now we are blessed with many icon fonts that continue to grow with every release, like [Glyphicons](http://glyphicons.com/) [\[http://glyphicons.com/\]](http://glyphicons.com/), [Font-Awesome](http://fontawesome.io) [[http://fontawesome.io\]](http://fontawesome.io), [Ionicons](http://ionicons.com/) [[http://](http://ionicons.com/) [ionicons.com/\]](http://ionicons.com/), and more again …

AsciiDoc-Bootstrap backend 4.0 support these three icon fonts. Valid iconsfont attribute values are : **glyphicon**, **font-awesome**, and **ionicons**.

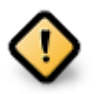

Our inline image macro is similar to the standard Asciidoc inline image macro with one exception:

• If the iconsfont attribute is set, the macro will translate image to a font-based icon result.

image:<target>[<attributes>]

The contents of the image <target> is displayed.

### **Our Image macro attributes**

- The required *iconsfont* attribute tells which icons font to use. Possibles values are : **glyphicon**, **fontawesome**, **ionicons**.
- The optional *size* attribute scales the icon. Possible values are : **lg** (33% increase), **2x**, **3x**, **4x**, **5x**, **6x**, **7x**, **8x**, **9x**.

### **Standard Image macro attributes**

- The optional *title* attribute provides a title for the icon.
- The optional *width* and *height* attributes scale the icon (image in png format) size and can be used in any combination. The units are pixels and default values are 48.

Here is an example that inserts a calendar icon in front of a blog entry and its published date.

image:icons/font-awesome/calendar.png[alt="calendar",icon="calendar",size="4x",iconsfont

Renders:

by Laurent Laville, published on November 21, 2013

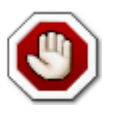

AsciiDoc-Bootstrap 4.0 did not used anymore the open block to simulate multi-columns. We used now the standard Bootstrap classes col-md-\* and so on.

Here is another example that display two columns on medium device (greater than 992 pixels)

#### **AsciiDoc Code.**

```
[role="col-md-3"]
===[panel]
-*About*
http://glyphsearch.com/[GlyphSearch]
image:icons/font-awesome/mobile.png[alt="mobile",icon="mobile",size="lq",iconsfont="font
image:icons/font-awesome/tablet.png[alt="tablet",icon="tablet",size="2x",iconsfont="font
image:icons/font-awesome/laptop.png[alt="laptop",icon="laptop",size="3x",iconsfont="font
image:icons/font-awesome/desktop.png[alt="desktop",icon="desktop",size="3x",iconsfont="f
--
=[role="col-md-9"]
=====*GlyphSearch: Improving the Search for Icon Fonts*
GlyphSearch is a site that allows you to search
Font Awesome, Glyphicons, and Ionicons simultaneously.
====
```
unfloat::[]

**About** [GlyphSearch](http://glyphsearch.com/) [<http://glyphsearch.com/>]

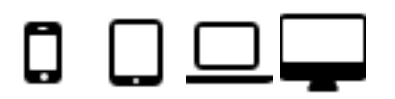

#### **GlyphSearch: Improving the Search for Icon Fonts**

GlyphSearch is a site that allows you to search Font Awesome, Glyphicons, and Ionicons simultaneously.

And another example with three columns on medium device (greater than 992 pixels)

#### **AsciiDoc Code.**

```
[role="col-md-2"]
====
[yellow]#image:icons/font-awesome/font.png[alt="font",icon="font",size="9x",iconsfont="f
- - -[role="col-md-8"]
[quote,http://fontello.com/]
```

```
*Fontello*
This http://fontello.com/[tool] lets you combine icon webfonts for your own project. Wit
* shrink glyph collections, minimizing font size
* merge symbols from several fonts into a single file
* access large sets of professional-grade open source icons
\overline{\phantom{a}}[role="col-md-2"]
.About
****
http://fontello.com/[Fontello], the icon font scissors.
****
```
unfloat::[]

 $\overline{\phantom{a}}$ 

#### **Fontello**

This [tool](http://fontello.com/) [\[http://fontello.com/](http://fontello.com/)] lets you combine icon webfonts for your own project. With fontello you can:

- shrink glyph collections, minimizing font size
- merge symbols from several fonts into a single file
- access large sets of professional-grade open source icons

— http://fontello.com/

#### **About**

[Fontello](http://fontello.com/) [\[http://fontello.com/](http://fontello.com/)], the icon font scissors.

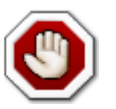

All icon fonts do not support same icon names. Be carefull if you switch to another icons font.

### <span id="page-61-0"></span>**Chapter 21. Progress bars**

AsciiDoc-Bootstrap backend 4.0.0 introduces a new inline macro that implement the Bootstrap Progress Component.

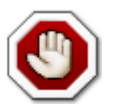

Stacked progress bar is not supported.

progess:<target>[<attributes>]

The contents of the progress <target> is used to draw percent of progress bar completed (Must be numeric and between 0 and 100).

### **Progress macro attributes**

- The optional *caption* attribute is the progress bar label.
- The optional *role* attribute is used as contextual class. Should be either info, success, warning, or danger.
- The optional *striped* attribute, with an empty content, is used to display [striped effect progress bar](http://getbootstrap.com/components/#progress-striped) [[http://getbootstrap.com/components/#progress-striped\]](http://getbootstrap.com/components/#progress-striped).
- The optional *animated* attribute, with an empty content, is used to display [animated effect progress](http://getbootstrap.com/components/#progress-animated) [bar](http://getbootstrap.com/components/#progress-animated) [\[http://getbootstrap.com/components/#progress-animated](http://getbootstrap.com/components/#progress-animated)].

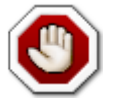

There is no fallback strategy to build a progress bar with html5 or any other backends.

# <span id="page-62-0"></span>**Part IX. Customizing AsciiDoc-Bootstrap**

Release v4.0.0 included the default Bootstrap theme and four more free themes from [Bootswatch](http://bootswatch.com/) [\[http://](http://bootswatch.com/) [bootswatch.com/\]](http://bootswatch.com/) template provider.

If all those skins does not match your needs, you can either :

- download other alternative pre-compiled CSS (uncompressed and/or minified).
- download other alternative pre-setting templates (required the [LESS](http://lesscss.org) [[http://lesscss.org\]](http://lesscss.org) source code).
- build yourself your own theme.

All these alternatives are not equals, and requires different skill.

### <span id="page-63-0"></span>**Chapter 22. Switch theme**

If you decide to modify LESS source files, remember that switching from one theme to another require only to change theme variable at line 2 in following file.

```
Source file less/asciidoc-bootstrap.less.
```

```
@import "variables.less";
@theme: "default";
@themesdir: "../themes/@{theme}";
// Bootstrap 3.2
@import "bootstrap/bootstrap.less";
@import "@{themesdir}/variables.less";
// Font-Awesome 4.2
@import "font-awesome/font-awesome.less";
// Ionicons 1.5
@import "ionicons/ionicons.less";
// Octicons 2.1 with '@octicons-font-path' modified
@import "octicons/octicons.less";
// AsciiDoc 8.6
@import "asciidoc/common.less";
@import "asciidoc/pygments.less";
@import "asciidoc/iconsfont.less";
//@import "asciidoc/admonition-text.less";
@import "asciidoc/admonition-iconsfont.less";
```
### <span id="page-64-0"></span>**Chapter 23. Icons font support by Font-Awesome**

If you don't want to use [Font-Awesome](http://fortawesome.github.io/Font-Awesome/) [<http://fortawesome.github.io/Font-Awesome/>], just remove or comment line 10.

//@import "font-awesome/font-awesome.less";

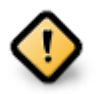

Be careful, that admonition block used Font-Awesome by default (see file asciidoc/ admonition-iconsfont.less )

### <span id="page-65-0"></span>**Chapter 24. Icons font support by Ionicons**

If you don't want to use [Ionicons](http://ionicons.com/) [\[http://ionicons.com/\]](http://ionicons.com/), just remove or comment line 13.

//@import "ionicons/ionicons.less";

### <span id="page-66-0"></span>**Chapter 25. Icons font support by Octicons**

If you don't want to use [Octicons](https://octicons.github.com/) [[https://octicons.github.com/\]](https://octicons.github.com/), just remove or comment line 16.

//@import "octicons/octicons.less";

# <span id="page-67-0"></span>**Chapter 26. Admonition Blocks**

• If you want to use text rather then icons font or standard PNG image files, then you have to activate line 22 and comment line 23.

```
@import "asciidoc/admonition-text.less";
//@import "asciidoc/admonition-iconsfont.less";
```
- If you want to use icons font, don't change anything.
- If you want to use only PNG image files ( with AsciiDoc icons attribute ), just remove or comment 23.

```
//@import "asciidoc/admonition-iconsfont.less";
```
### <span id="page-67-1"></span>**26.1. Apply a theme**

The AsciiDoc theme attribute is used to select an alternative CSS stylesheet.

#### E.g

\$ asciidoc.py -b bootstrap -a theme=united {docfile}